# FLEXEra

## **General Maintenance for CSI On-Prem (RHEL)**

Tony Peacock 14/05/2018

#### **Contents**

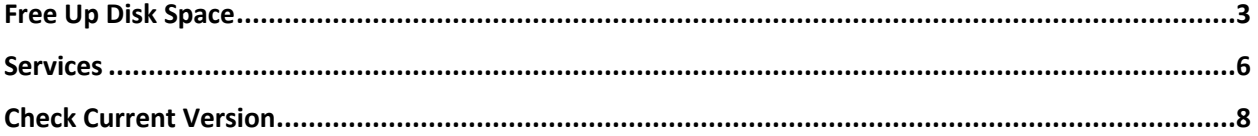

## <span id="page-2-0"></span>**Free Up Disk Space**

One of the primary concerns for the server is Disk Space. This can be checked by running the following command as root. 'df –h', and will generate the output listed below;

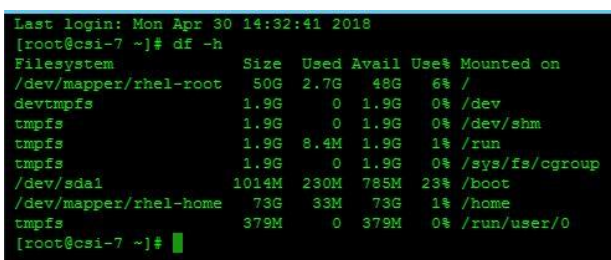

There are 3 main areas to watch here. "Root" or '/', '/boot' & '/home'. If any of these fill up, it can cause problems for the server. One of the reasons for this can be due to historical backups, as CSI does not cycle (delete) these. To check this, you should go to one of the following locations;

/usr/local/Secunia/csi/backup for rpm based servers – see example below /var/spool/csi/backup for Ubuntu Virtual Appliances.

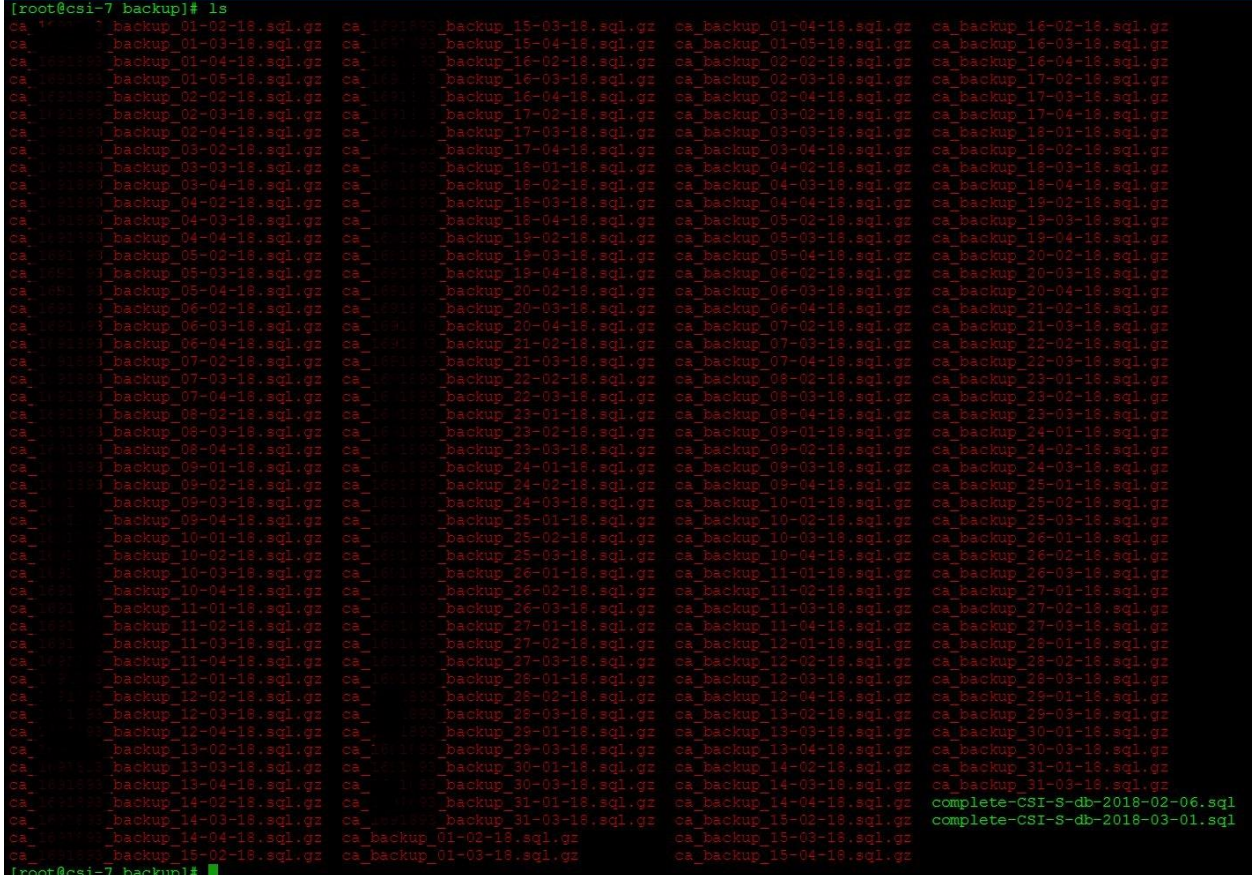

As you can see from the previous example, there are a number of stored backups on this machine. The command 'ls -l' will show the list in more detail and allow you to see the size of the files.

Once you have established that there is a need to delete backups, the safest way is to move them first.

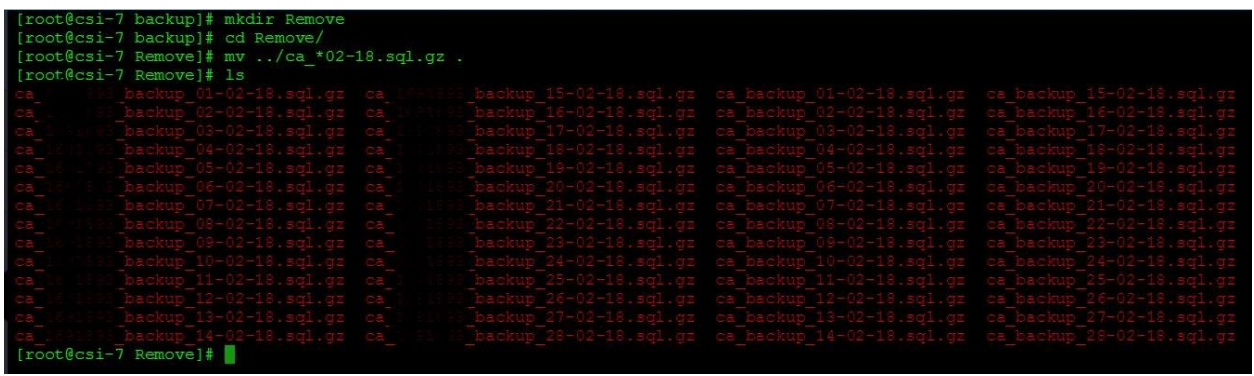

In the example above we create a directory, change to that directory, move all of February's backups and display them;

- 1. mkdir Remove Make Directory
- 2. cd Remove/ Change Current Directory to Remove
- 3. mv ../ca\_\*02-18.sql.gz . Move files (mv) from the directory above  $(..)$  where the name begins with ca\_, contains 02-18 and ends in .sql.gz (ca\_\*02-18.sql.gz) to the current directory (.)
- 4. ls List files now in current directory

The same command will move March's files. Simply change  $02 - 03$ , (mv ../ca  $*03-18$ .sql.gz .).

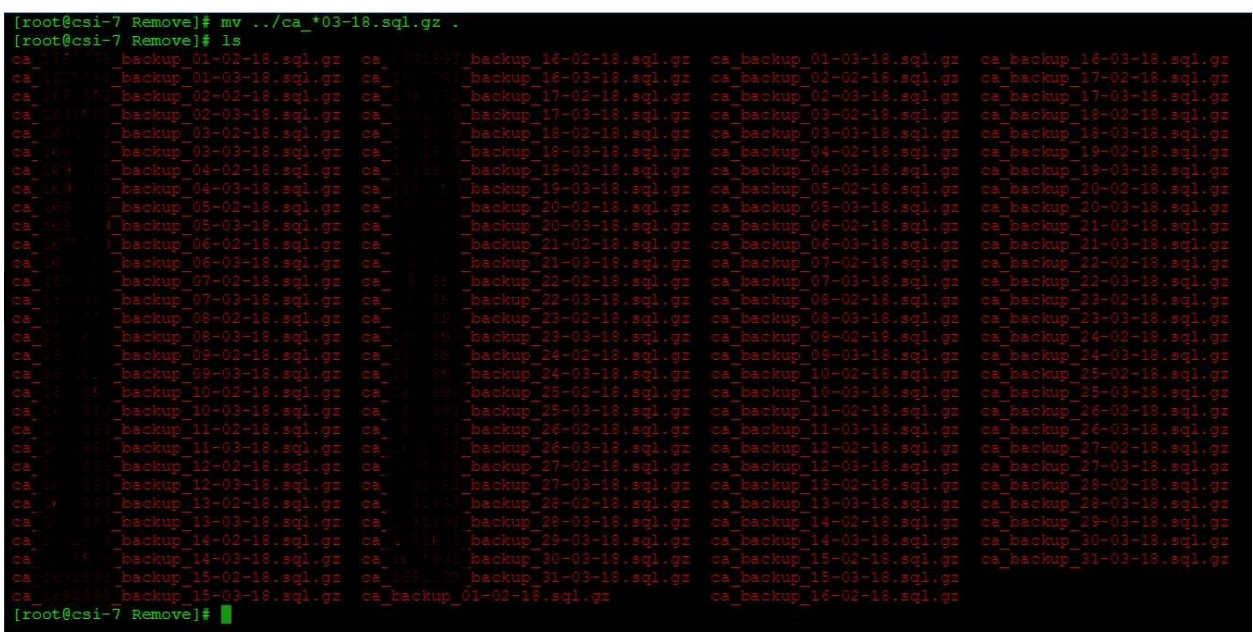

The example below shows all the files to be removed once we have processed Jan – Mar.

Once you are certain that the only files contained in this directory are safe to remove, you can continue to delete them.

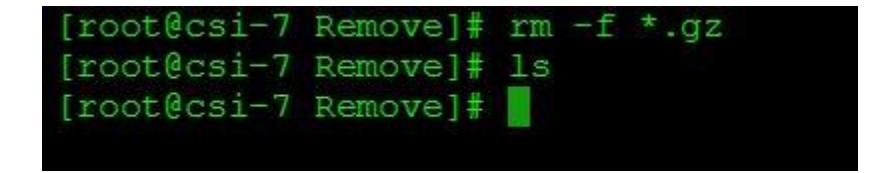

The above command removes (rm) forcefully (-f) any file that ends in .gz (\*.gz). We then run a directory listing (ls) and can see that the directory is now empty.

### <span id="page-5-0"></span>**Services**

To list all services, you should run the following command. 'systemctl list-units --type service'. The text before the word 'type' is 2 minus signs. The output below will then be generated.

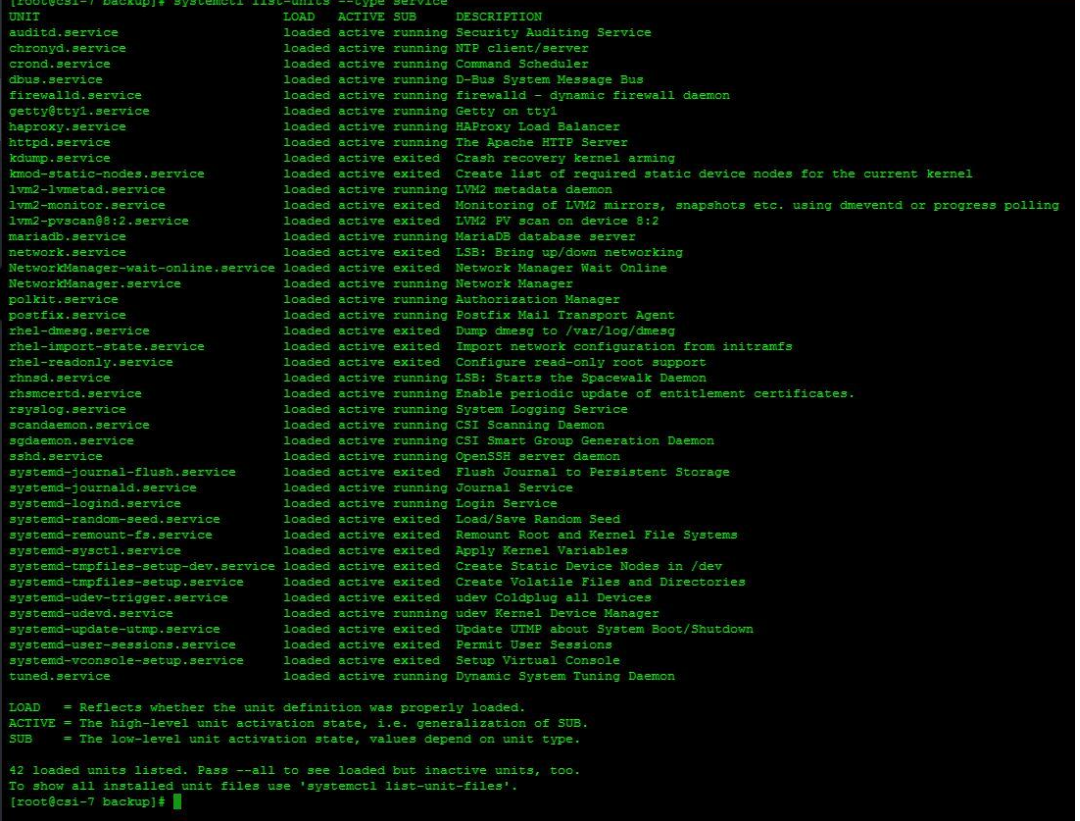

Please ensure that the following are running; crond.service haproxy.service httpd.service mariadb.service scandaemon.service sgdaemon.service

If you find that any services are not listed, you will need to start them. For example, if httpd.service is missing from the list, you would run the following command.

#### [root@csi-7 Remove]# systemctl start httpd

Once the command has completed, run 'systemctl list-units --type service' again & confirm the service is now running. Repeat for any additional missing services, replacing 'httpd' with the name of the relevant service.

To list all running process' and services you can run the following command. 'systemctl list-unit-files'. This will generate the output below. Please be aware, this will likely be several pages which you can scroll through by pressing the space bar. Once at the end of the list, press 'q' to return to the root prompt.

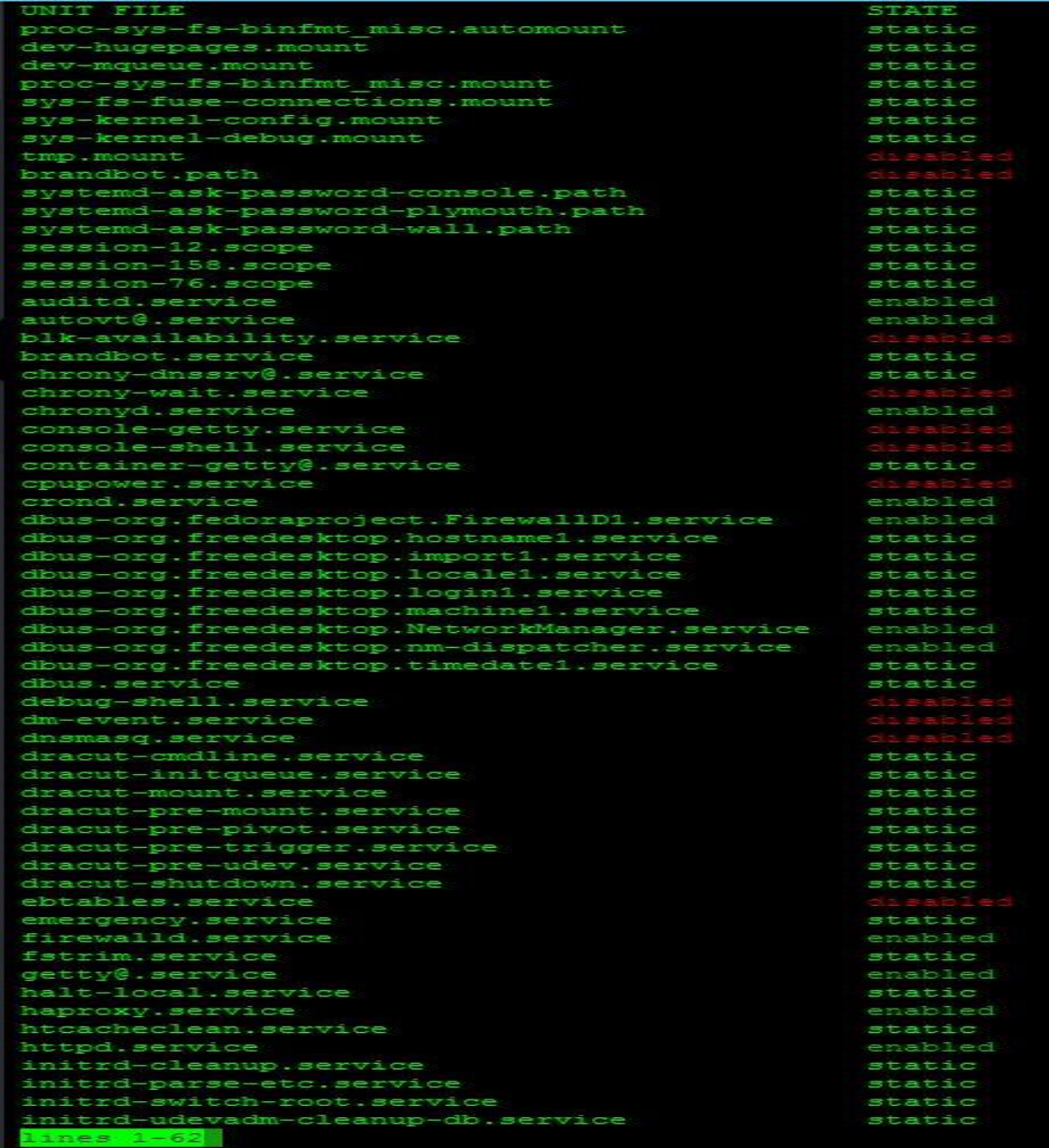

## <span id="page-7-0"></span>**Check Current Version**

The easiest way to check the version of CSI that you are running is from the web browser, by opening IE as an administrator and browsing to [https://csi7.secunia.com](https://csi7.secunia.com/)

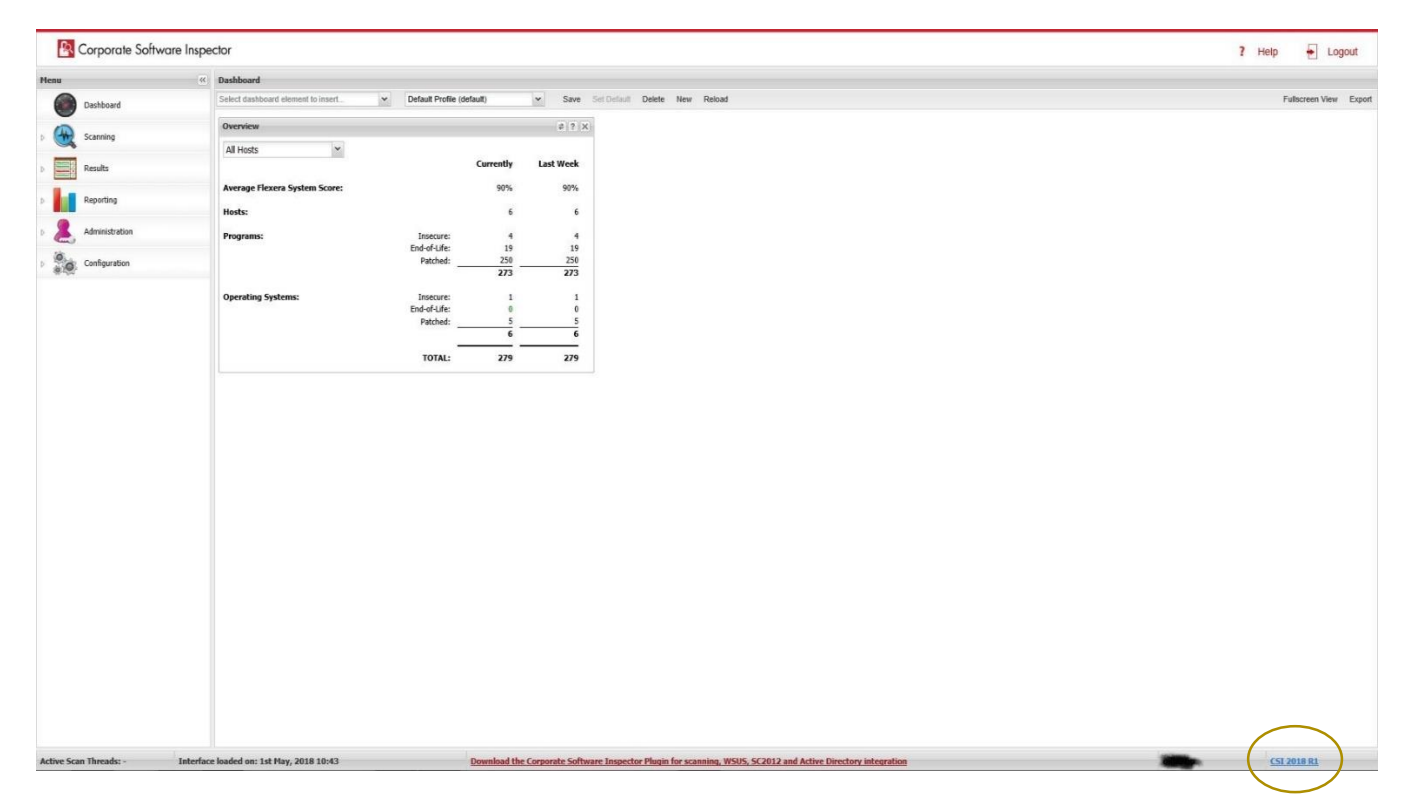

The version number will be displayed in the bottom right of the screen. With the mouse over this text, it will reveal the exact version number, for example 7.6.1.1.

#### **About Flexera**

Flexera is reimagining the way software is bought, sold, managed and secured. We view the software industry as a supply chain, and make the business of buying and selling software more transparent, secure, and effective. Our Monetization and Security solutions help software sellers transform their business models, grow recurring revenues and minimize open source risk. Our Vulnerability and Software Asset Management (SAM) solutions strip waste and unpredictability out of buying applications, helping companies purchase only the software and cloud services they need, manage what they have, and reduce license compliance and security risk. In business for 30+ years, our 1000+ employees are passionate about helping our 80,000+ customers generate millions in ROI every year. Visit us at: **[www.flexera.com](http://www.flexera.com/)**

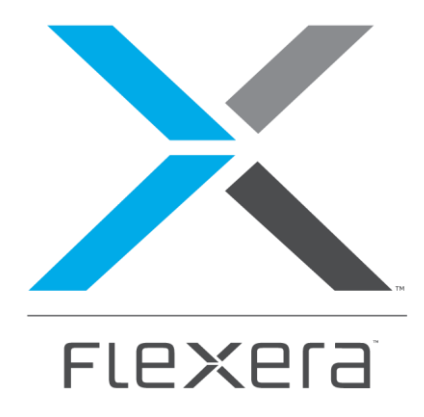

#### **Flexera**

300 Park Blvd., Suite 500

Itasca, IL 60143

USA

Itasca (Global Headquarters):

+1 800-374-4353

United Kingdom (Europe, Middle East Headquarters)

+44 370-871-1111

+44 870-873-6300

Japan (Asia, Pacific Headquarters)

+81 3-4360-8291

Australia

+61 3 9895 2000

[www.flexera.com](http://www.flexera.com/)

©2017 Flexera. All rights reserved. All other brand and product names are trademarks, registered trademarks, or service marks of their respective owners.